# **PowerNet Tips and Tricks**

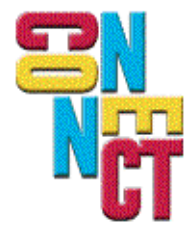

Connect, Inc. 1701 Quincy Avenue, Suites 5 & 6, Naperville, IL 60540 Ph: (630) 717-7200 Fax: (630) 717-7243 www.connectrf.com

**Table of Contents** 

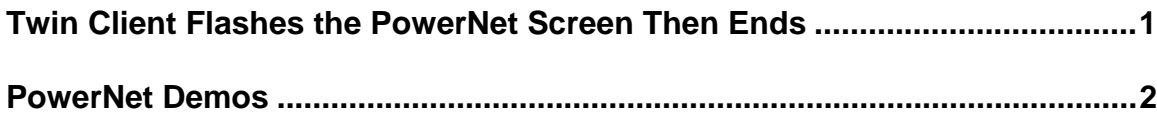

### **Twin Client Flashes the PowerNet Screen Then Ends**

#### **Introduction**

When the Twin Client manager is run, the PowerNet splash screen flashes for a second and then ends.

#### **Problem Description**

In certain versions of Windows, if you save a configuration file while in Standard Mode, it causes a problem with a Windows call the next time the configuration file is loaded.

The program starts to load, displays the PowerNet Logo screen and comes up with a critical error that causes Twin Client manager to end after displaying this screen.

#### **Resolution**

**Note:** This has been fixed in later versions of the Twin Client manager by using a later MS compiler and libraries.

The fix detailed here switches the Twin Client manager from "Standard" to "Advanced" mode by changing a registry entry.

Move the file at<http://www.connectrf.com/Documents/fix-flash.reg>to the system with the problem and run it. It will change a registry entry to put Twin Client manager in "Advanced Mode".

If you do not select "Standard Mode" from this point forward, it will not happen again. You do not lose any functionality because all of the options that are in "Standard Mode" are in "Advanced Mode."

## **PowerNet Demos**

#### **Introduction**

The following are descriptions of how PowerNet products perform in a demonstration mode.

#### **PowerNet Twin Client:**

- 1. On every login, it displays: "Fatal Error Not authorized for TN client".
- 2. The Twin Client will log in and work without restriction for 1 hour.
- 3. After one hour, Twin Client Logs user off with: "TAP terminated message".
- 4. Demo mode can be repeated starting at step 1.

#### **PowerNet OpenAir Linux and OpenAir Windows:**

- 1. For configuration of the OpenAir servers for the customer environment, refer to the manuals and your integrator for assistance.
- 2. Start the Access Points network.
- 3. The Access Point servers will run for one hour.
- 4. During that hour, the terminals will stay connected to the server for 30 minutes.
- 5. If the terminal times out, you will need to reboot the terminal.
- 6. If an hour has passed, you will have to stop the Access Point servers. Then repeat step 2 to continue.

#### **Resolution**

After proving concept, please order the product by faxing the purchase order to Connect, and you will be issued your authorization codes.

# **About This Document**

This document is based on the following Technical Documents in our Lotus Notes database that have been made obsolete: A1084 and T1144.

Please let us know about any errors in this document at: [http://207.241.78.223/isoxpert/calltrak.nsf/WebTracking?OpenForm.](http://207.241.78.223/isoxpert/calltrak.nsf/WebTracking?OpenForm)